## Wizualizacja danych Dr Anna Muranova

Semestr letni 2024, UWM w Olsztynie

1. Zajęcie (23.02.2024)

Python w wersji 3.12. <https://www.python.org/>

Środowisko PyCharm <https://www.jetbrains.com/pycharm/>

Ćwiczenie 1 (Najprostsze programy oraz funkcje w Python). Stwórz project pythonProject1 na dysku D w folderze o numerze twojego indeksu Stwórz w tym projekcie program Hello.py wyświetlający na konsoli napis "Witaj świecie!"

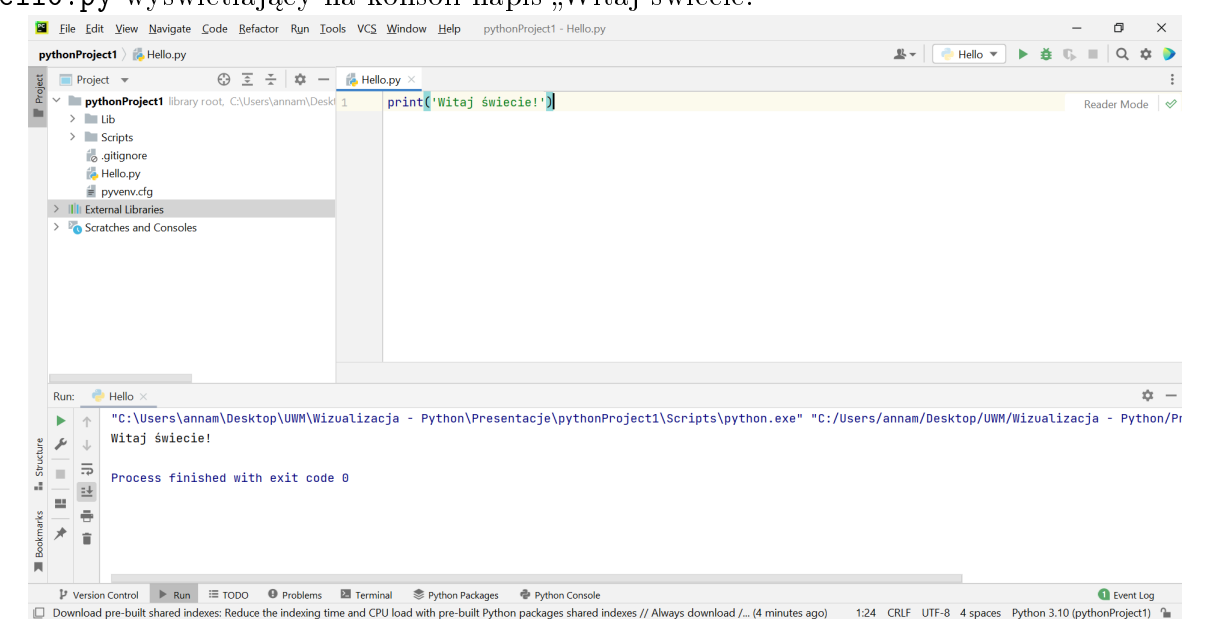

Funkcje w Python:

- <https://www.learnpython.org/pl/Funkcje>
- [https://www.w3schools.com/python/python\\_functions.asp](https://www.w3schools.com/python/python_functions.asp)

Zmień program tak, żeby tam była funkcja bez parametrów hello\_world.

**Cwiczenie 2** (Konsol Pythona i najprostsze operacje). Uruchom konsolę Pythona w Pycharm: [https://www.jetbrains.com/help/pycharm/interactive-console.ht](https://www.jetbrains.com/help/pycharm/interactive-console.html#python-console)ml# [python-console](https://www.jetbrains.com/help/pycharm/interactive-console.html#python-console) Poćwicz deklarację zmiennych i podstawowe operacje (arytmetyczne, porównania ith).

- Dodawanie, odejmowanie:  $2 + 3$ ,  $8 - 3$ , itd.
- Iloraz:  $\%, / / /$
- Iloczyn: 5 ∗ 3
- Porównanie:  $>, <, <, >=, >=, ! = , ==$
- Potęgowanie:  $3**5$ ,  $9** (1/2)$

Spróbuj:

```
> > import Hello
> > Hello.hello world()
```
Ćwiczenie 3 (Prosty programy). Dodaj do Hello.py poniższy kod: a=2.5  $b=3$ a\*b

- Jak wyświetlić wynik dziania a<sup>\*</sup>b?
- Spróbuj 'Run File in Python konsole'.
- Dodaj do pliku jeszcze kilka zmiennych liczbowych i wy±wietl wyniki operacje arytmetycznych na nich (każda operacja co najmniej raz). Spróbuj dzielenie operacje na niezdefiniowanych zmiennych oraz dzielenie przez 0.
- W końcu napraw program tak, żeby on działał bez błędów.
- importuj plik Hello do konsoli. Jak w konsoli zwrócić się do zmiennych w pliku?

**Ćwiczenie 4** (PEP8). PEP8 – zbiór "reguł", jak pisać kody, aby były jak najbardziej czytelne.

Poczytaj o PEP8

- <https://kamil.kwapisz.pl/gramatyka-dla-programisty/>
- <https://analityk.edu.pl/jak-pisac-kod-w-python-aby-byl-czytelny-pep8/>

Pełny opis:

- <https://www.python.org/dev/peps/pep-0008/>
- <https://legacy.python.org/dev/peps/pep-0008/>

Jak sprawdzić, by kod spełniał standard PEP8?

https://www.jetbrains.com/help/pycharm/tutorial-code-quality-assistance-tips-and html#6966da55

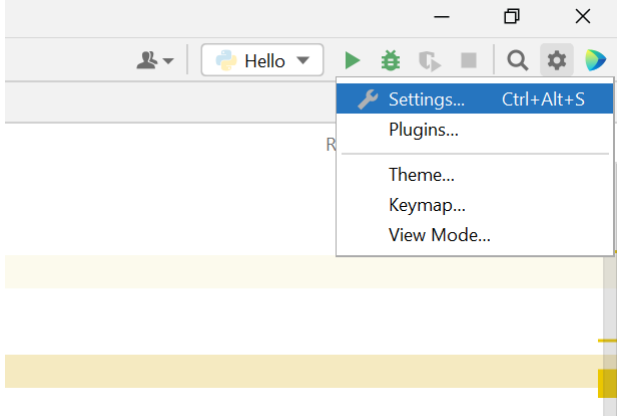

Settings  $\rightarrow$  Editor  $\rightarrow$  Inspections  $\rightarrow$  Python  $\rightarrow$  PEP8 ...

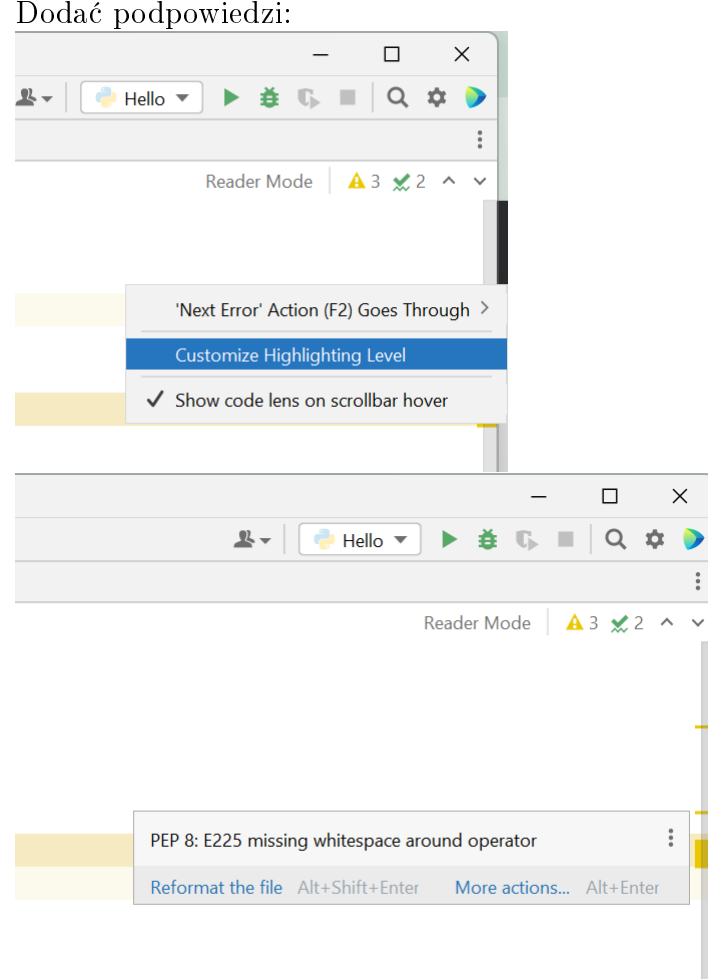

Utwórz nowy plik c1.py w tym samym projekcie i dodaj poniższy kod:

 $var1 = 2$  $var2 = 3$  $var1$  += 2  $var3 = var1$ 

```
var1 * = 3var4 = var1/var2
```
Sprawdź zasady PEP8.

- **Čwiczenie 5** (Debugging).  $\bullet$  Na trzeciej linijce c1.py ustaw breakpointa i uruchom tryb debug. Sprawdź wartości poszczególnych zmiennych w kolejnych etapach wykonywania programu.
	- Spróbuj polecenie print (var1+=2). Co się dzieje?
	- Dodaj

```
print(var1, var2,var3, var4)
var4 /=2
print('var4 = ', var4)
```
**Čwiczenie 6** (Programy). Można używać biblioteką math: <https://docs.python.org/3/library/math.html>

(a) Napisz program, który pobiera z klawiatury liczbą całkowitą n i wyświetla na konsoli tabliczkę mnożenia od 0 do  $n$ .

Dodaj opcje, która wyświetla tabliczkę tylko jeżeli  $0 < n < 100$ , inaczej wy- $\frac{1}{2}$  swietla "n is too large".

- (b) Napisz program, który pobiera z klawiatury dwie liczby całkowitych  $a, b$  i wyświetla liczby  $p, q$  taki że  $\frac{a}{l}$ b = p  $\overline{q}$ i  $\bar{p}$  $\overline{q}$ jest ułamkiem nieskracalnym. Wskazówka: największy wspólny dzielnik dwóch liczb - math.gcd
- (c) Napisz funkcję, która ma liczbą całkowitą n jako parametr i oblicza

$$
e1 = \left(1 + \frac{1}{n}\right)^n
$$

$$
e2 = \sum_{k=0}^n \frac{1}{k!}
$$

Wyświetl  $e1, e2$  dla różnych n. Porównaj  $e1, e2$  z math.e (Wyświetlić  $e1$  –  $math.e, e_2 - math.e, |e_1 - math.e|, |e_2 - math.e|$ .

(d) \* Sam napisz funkcję, która oblicza największy wspólny dzielnik dwóch liczb.